## How to change "Send to OneNote" settings

In OneNote, click on "File" and then "Options"

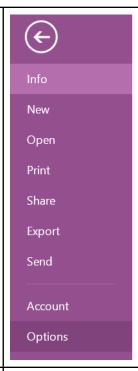

In the options menu, click on "Sent to OneNote" over on the left.

You will now be presented with 7 drop down menus which you can change.

If you're not sure what to set, it may be most helpful to set them all to "Always ask where to send."

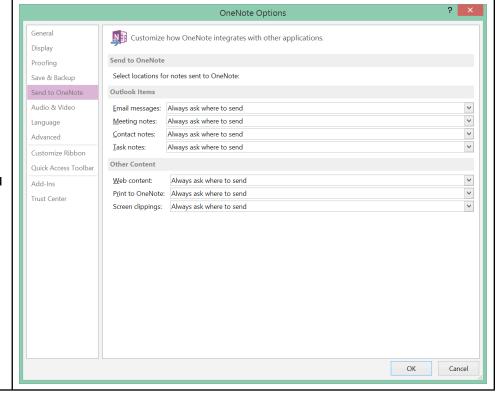